# **Программа итогового экзамена по дисциплине «Иностранный язык» для студентов 1 курса ФМО, специальность «6В04104 «Мировая экономика» кандидат филологических наук, ст. преподаватель –Смагулова А.С.**

# **ИТОГОВЫЙ ЭКЗАМЕНАЦИОННЫЙ КОНТРОЛЬ**

**Форма проведения экзамена** – ТЕСТИРОВАНИЕ (ОНЛАЙН) в СДО MOODLE.

**Регламент длительности экзамена** – 60 минут (1 час)

В целях успешной сдачи экзамена по дисциплине «Иностранный язык» студенту необходимо:

- тщательно изучить учебный курс в соответствии с пройденной программой;

- изучить дополнительную литературу по темам курса;

- повторить пройденную грамматику английского языка;

-оперировать базовой терминологией по специальности

«Перевод в сфере международных и правовых отношений»;

- ознакомиться с инструкциями для студентов по проведению итогового контроля размещенные на сайте https://dl.kaznu.kz/;

- выполнять и соблюдать все требования, изложенные в вышеуказанных инструкциях по проведению итогового контроля по результатам осеннего семестра 2023-2024 учебного года с применением дистанционных образовательных технологий.

**Общее количество вопросов** – 25 вопросов, 1 попытка (хронометраж и количество попыток заданы вручную в системе при загрузке тестов).

### **В тестовых вопросах по дисциплине используются 5 вида заданий:**

1) Задание Multiple choice, где только один ответ правильный.

2) Задание на «Верно или Неверно» (студент выбирает между двумя вариантами Верно и Неверно)

3) Задание на «Выбор пропущенных слов»

4) Задание на «Соответствие»

5) Задание «Короткий ответ».

В тестовые вопросы Итогового Контроля в обязательном порядке включаются задания, рассматриваемые на всех видах занятий (практические, СРСП, РК1, РК2)

### **Правила проведения экзамена.**

1. На экзаменах, т.е. во время итогового тестирования в СДО MOODLE будет вестись видеозапись тестирования преподавателем с применением платформы СДО Moodle Студентам необходимо подключиться к платформе СДО Moodle за 10 минут до начала тестирования. Студенты подключаются к СДО Moodle согласно ссылке, которую отправит преподаватель. Техника: переподключение всех студентов и преподавателя через 40 минут и поочередная демонстрация экрана студентами по просьбе преподавателя.

2. До начала тестирования студенты обязаны показать удостоверение личности преподавателю на экране.

3. Студенту необходимо подтвердить в письменной форме, что он ознакомился с вышеуказанными инструкциями и правилами проведения итогового экзамена.

**4. Студентам запрещено:**

- использование шпаргалок

- использование сотовых телефонов, смарт-часов и других технических средств, которые могут быть использованы для несанкционированного доступа к вспомогательной информации (кроме ноутбука/компьютера, видеокамер, которые используется для прохождения итогового тестирование в режиме онлайн).

- использование веб-сайтов

- использование книг

- использование черновиков

- использование мессенджеров

- использование калькулятора

- использование Excel

- использование помощи людей

- выход из комнаты

- разговор с другими лицами

- взгляд в сторону

5. Подготовка рабочего места перед итоговым контролем: Чтобы сеанс тестирования прошел успешно необходимо:

- Обеспечить хорошую освещенность в комнате

- Проверить наличие и скорость интернет соединения

- Проверить рабочее состояние камеры и микрофона

- Подготовить документ для идентификации личности

- Включить компьютер

- Перезагрузить компьютер для обеспечения максимальной производительности

- Выключить все ненужные на этот момент вкладки и программы

6. Итоговый экзамен по дисциплине проводится в тестовой форме. Итоговой тест по дисциплине загружен на нулевой неделе в системе СДО Moodle (dl.kaznu.kz). Нулевая неделя расположена в самом начале курса – до первой недели

7. Для прохождения итогового контроля Студенту необходимо зайти в систему СДО Moodle https://dl.kaznu.kz/. В открывшемся окне набрать свой логин пароль (который вы используете для системы Универ) и нажать «Войти в систему».

8. Открыть нужный вам курс (дважды нажав на название курса).

9. На нулевой неделе вы увидите «Итоговые тестовые задания по дисциплине Foreign language (English)" из 25 вопросов. Для открытия теста необходимо щелкнуть по соответствующей гиперссылке. В результате откроется окно, содержащее:

- количество попыток для прохождения теста,

- время начала и окончания тестирования.

10. Далее студент должен нажать на кнопку «Начать тестирование». Навигация по тесту содержит набор кнопок с номерами вопросов;

щелкнув по кнопке, можно перейти к выполнению соответствующего задания теста. Если тестирование ограничено по времени, на Панели навигации отображается оставшееся время тестирования. Перечень тестовых заданий находится в центральной области страницы. Для каждого задания показан балл, который можно получить за верный ответ, а также имеется возможность отметить вопрос.

11. На вопросы можно отвечать не по порядку. Есть возможность ответить на следующие вопросы или вернуться к вопросам, на которые вы не ответили ранее.

12. ВАЖНО. Следите за таймером, чтобы успеть ответить на все вопросы. (вы можете изучить инструкцию по прокторингу в Univer и СДО Moodle);

**Политика оценивания**. Итоговый тест по дисциплине «Иностранный язык» состоит из 25 вопросов по 4 балла на каждый правильный ответ, итого студент должен набрать 100 баллов за правильные ответы на 25 вопросов.

В СДО MOODLE итоговый балл отражается в системе сразу после тестирования.

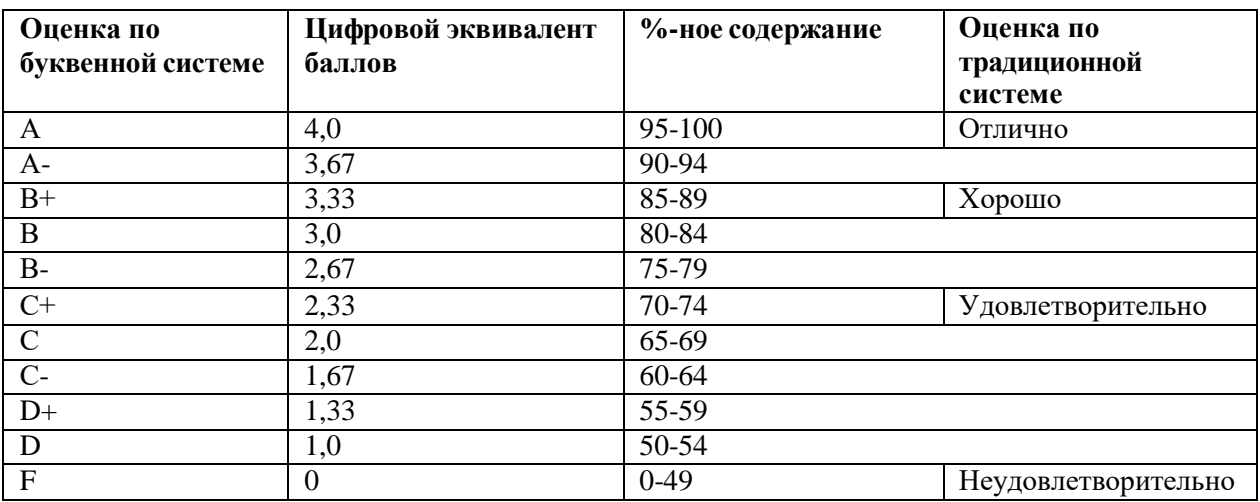

# График проведения экзамена.

Тестирование будет проводиться согласно утвержденному расписанию, и будет доступно студентам в системе СДО Moodle.

- 1. Present simple and continuous
- $2.$ Action and non-action verbs
- $\overline{3}$ . Past tences, simple, continuous perfect
- $4.$ Future forms, going to
- $5<sub>1</sub>$ Present continuous
- Present continuous and past simple 6.
- 7. Presents perfect continuous
- Comparative and superlative 8.
- Must, have, should be 9.
- $10.$ Must, may, might, can't
- Can, could be able  $11.$
- First condition and future 12.
- 13. Second condition
- 14. Usually and used to
- $15.$ Quantifies
- Article a, the, no article 16.
- Gerund and infinitives 17.
- Reported speech statements, questions and commands 18.
- Passive be +past participle 19.
- 20. Relative classes: defining and non-defining
- 21. Third conditional
- 22. Question tags, indirect question
- 23. Phrasal verbs
- 24. Cultures Texts, grammatical and lexical exercises, listening discussions
- 25. Human resources Texts, grammatical and lexical exercises, listening discussions

## **Grammar topics:**

Present tenses: Simple, Continuous, Perfect, Perfect Continuous

Past tenses: Simple, Continuous, Perfect, Perfect Continuous

Future forms: Future Simple, Future Continuous, Future Perfect, Future Passive forms, would, could/ might, shall, be going to, Present Simple, Present Continuous, be to, be on the verge of / be about to/ be at the point of

Modals and semi-modals: can/ could, be able to, must, have to, ought to, is/are to, may/might, be allowed to, be obliged to, be supposed to, dare, should.

Modal structures to express regret should have done, must have done, had to have done Conditionals: zero, first, second, third, mixed Subjunctive structures: would, could, might

# Литература:

- 1. English File Intermediate Students book 2009
- 2. Борисенко И.И. Евтушенко Л.И. Английский язык в международных документах. 2014 г.

3. О.А. Колыхалова. Учитесь говорить по-английски. Гуманитарный издательский центр Владос, 2016

- 4. Яницкая. Английский язык в дипломатии. 2015
- 5. И. А. Гивенталь. Как это сказать по-английски? Москва, Флинта, Наука, 2017
- 6. [www.englishallyear.com](http://www.englishallyear.com/) электронный ресурс
- 7. [www.better-english-test.com](http://www.better-english-test.com/) электронный ресурс
- 8. [www.multitran.comэ](http://www.multitran.com/)лектронный словарь
- 9. . TedTalk[shttps://www.ted.com](https://www.ted.com/)
- 10. CNN News [https://edition.cnn.com](https://edition.cnn.com/)

11. BBC News [https://www.bbc.co.ukС](https://www.bbc.co.uk/)айт «Аудио – видео библиотека ООН по МП» [http:legal.un.org/avl](http://legal.un.org/avl)

- 1. [www.englishyear.com](http://www.englishyear.com/) –электронный ресурс
- 2. www.business-test .com–электронный ресурс
- 3. [www.multitran.com](http://www.multitran.com/) –электронный ресурс

### Примерные задания для тестирования:

### **1. True or False/ Верно или неверно**

True or False: Sedentary lifestyle is a method of limiting stress and its effects by learning ways of behaving and thinking that reduce it

Выберите один ответ:

- Верно
- О Неверно

#### **2. Missing words / Вставка пропущенных слов**

Complete with missing words: Alison says, 'We spent a large part of the first session looking back at my medical history and my life from when I was very small. She asked me what I was stressed about, to which the answer was "Everything". The discussion was almost like Выберите... ♦ I'd describe a stressful scenario, and she would look at it in a different way, explaining how things that happened in my childhood affect my reactions now. "Afterwards, she taught me breathing exercises for Выберите...  $\div$  . Then she got me to lie down and Выберите...  $\div$  a special place where I could go to relax. I thought of a rock pool in a green lagoon. She said that after she counted to ten very slowly she wanted me to be in my relaxed place in my  $\begin{bmatrix} B_{\text{b}} & B_{\text{b}} & B_{\text{b}} \end{bmatrix}$ , which was where I ended up.

#### **3. Matching / На соотвествие**

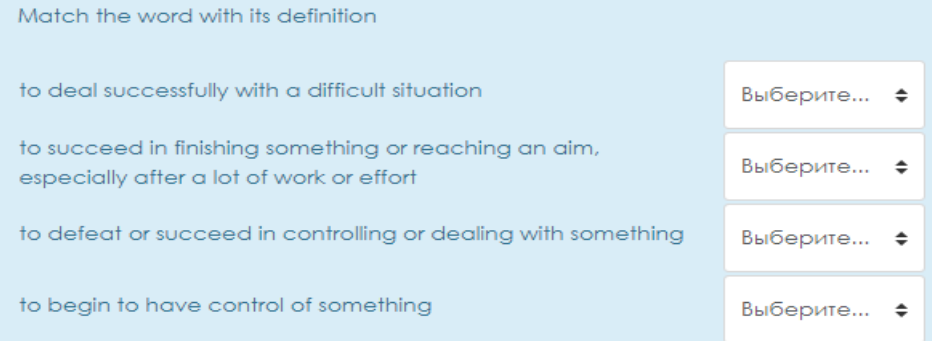

#### **4. Multiple choice question/ Множественный выбор**

Complete with the correct modal(s): Employees ... have a break only during lunch since the new boss has been appointed.

Выберите один или несколько ответов:

- $\Box$  a. might
- $\Box$  b. should
- $\Box$  c. must
- $\Box$  d. are allowed to
- $\Box$  e. need to

# **5.** Короткие ответ

Complete with the correct modal(s): Employees ... have a break only during lunch since the new boss has been appointed. Выберите один или несколько ответов:  $\Box$  a. might  $\Box$  b. should  $\Box$  c. must  $\Box$  d. are allowed to  $\Box$  e, need to